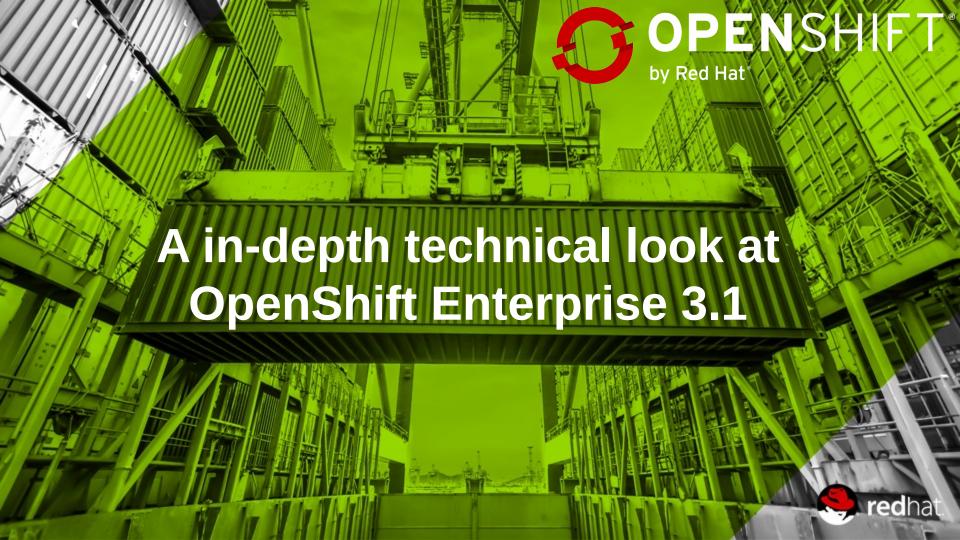

## OpenShift Enables Both Dev and Ops

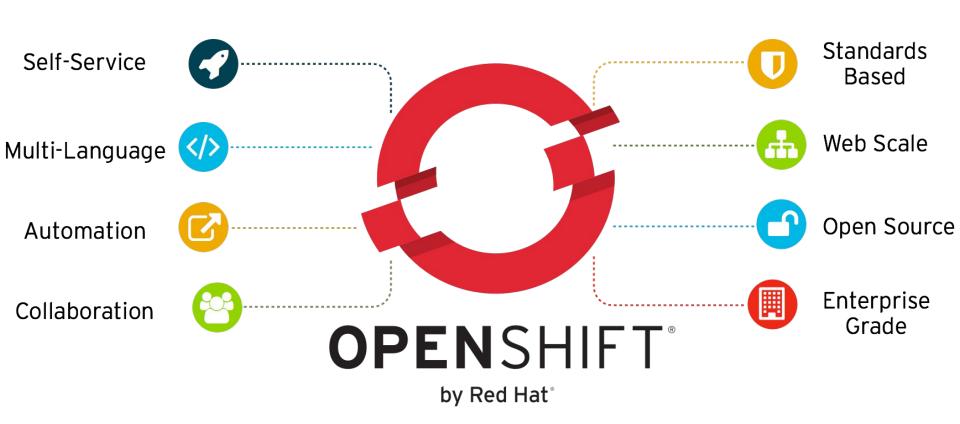

# **Community Powered Innovation**

Gluster

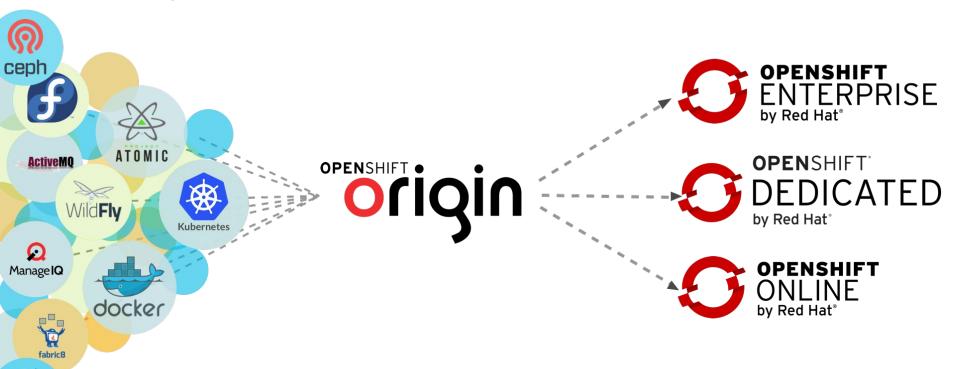

# Openshift 3.1 - Open Source Components

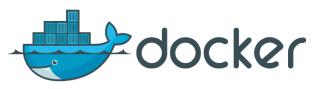

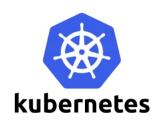

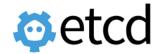

Metrics

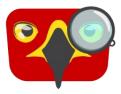

Installation

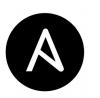

Logging with EFK

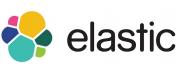

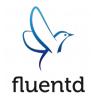

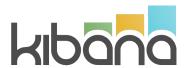

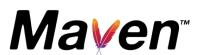

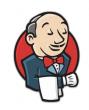

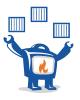

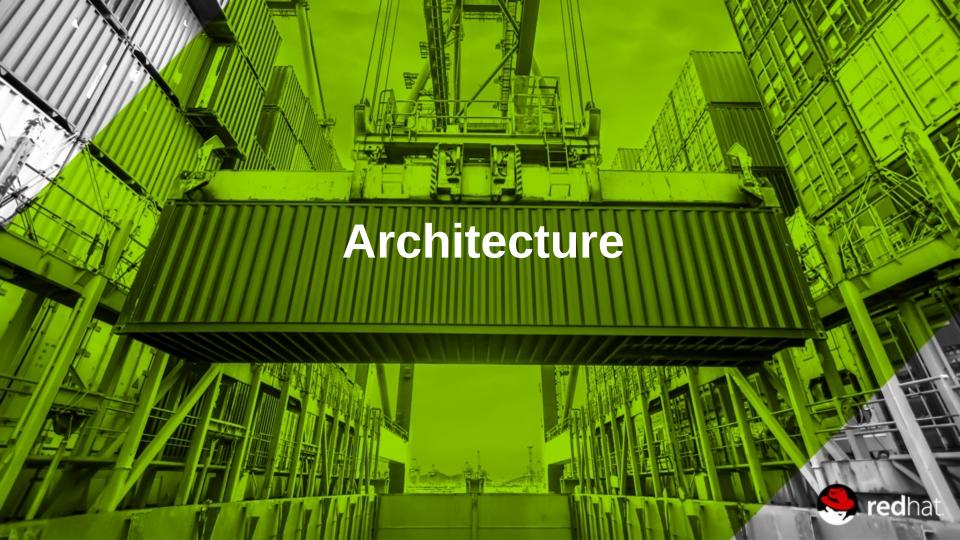

#### 10,000ft View

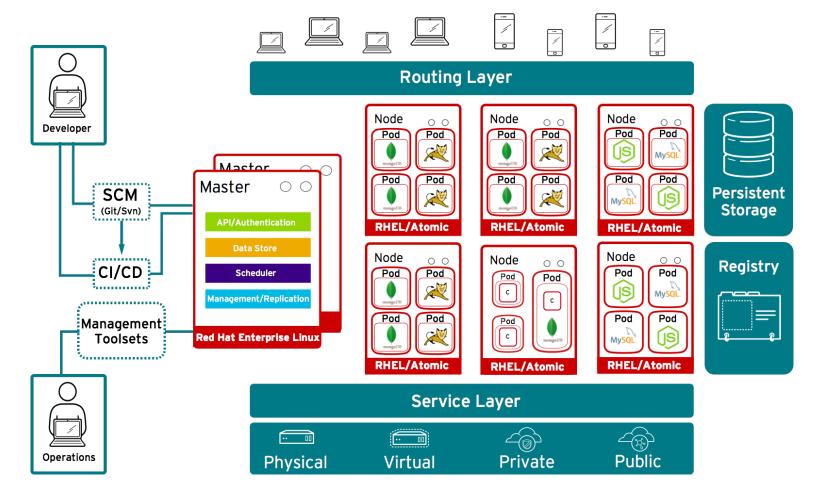

# OpenShift runs on your choice of infrastructure

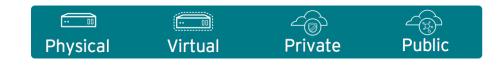

# Nodes are instances of RHEL where apps will run

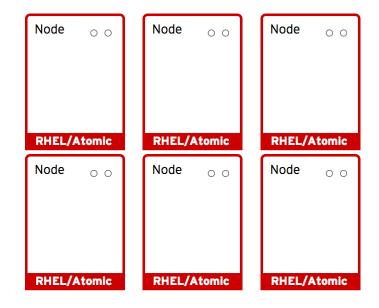

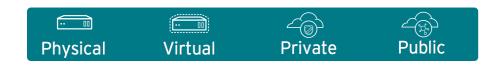

# App services run in docker containers on each node

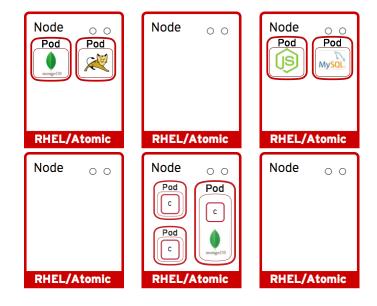

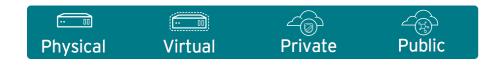

#### Pods run one or more docker containers as a unit

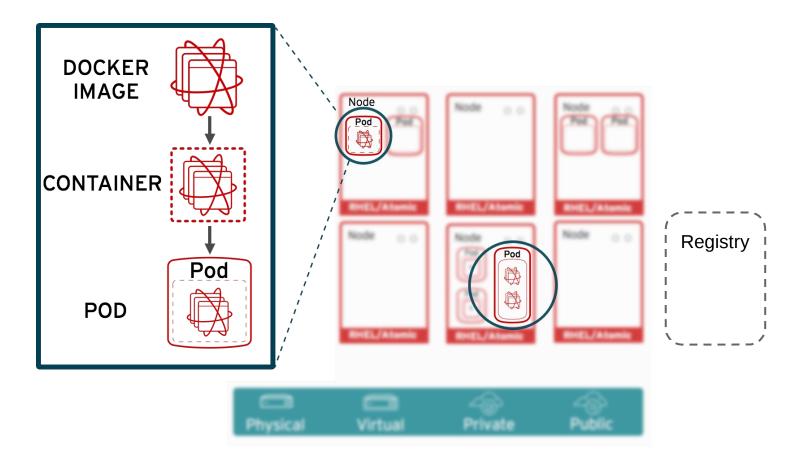

#### Masters leverage kubernetes to orchestrate nodes / apps

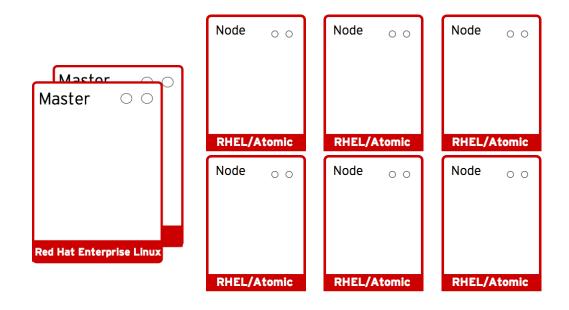

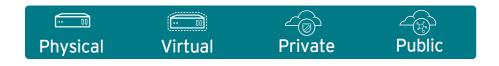

#### Master provides authenticated API for users & clients

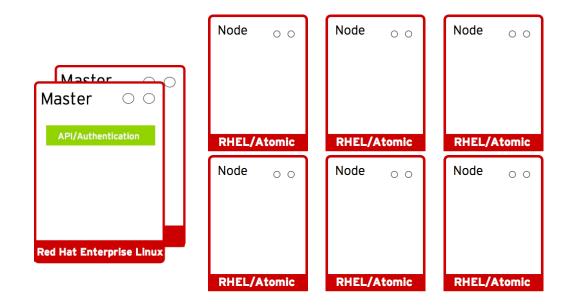

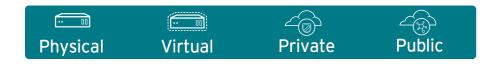

# Master uses etcd key-value data store for persistence

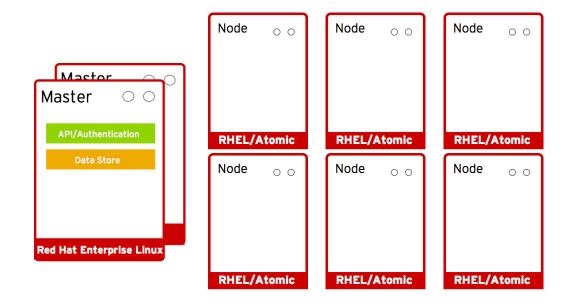

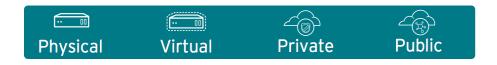

## Master provides scheduler for pod placement on nodes

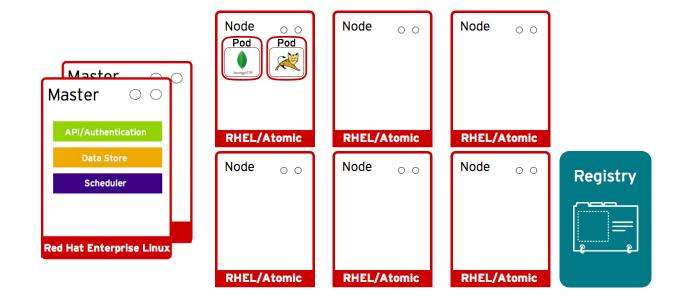

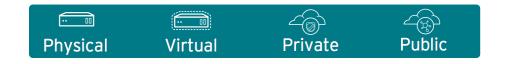

## Pod placement is determined based on defined policy

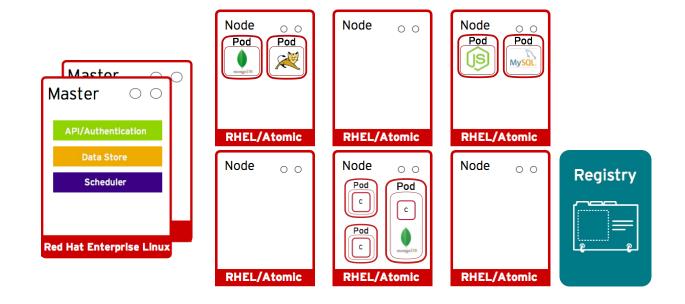

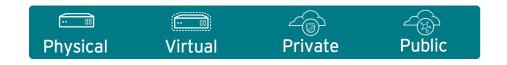

#### Services allow related pods to connect to each other

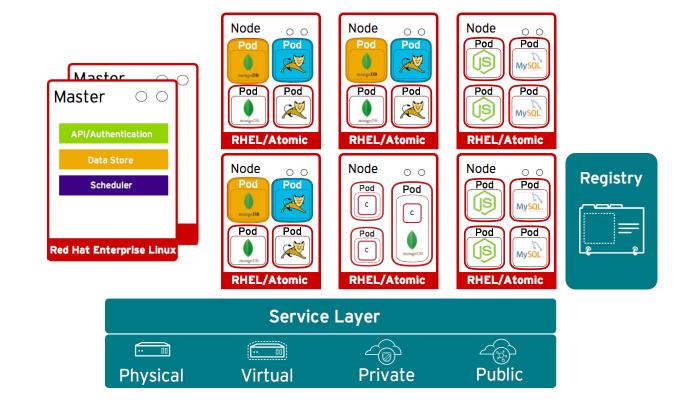

#### Management/Replication controller manages the pod lifecycle

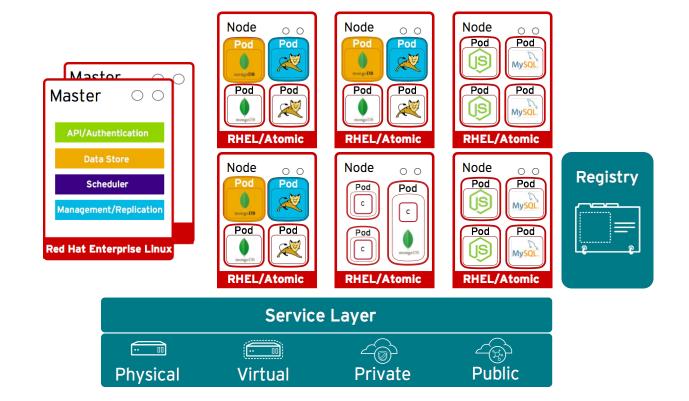

## What if a pod goes down?

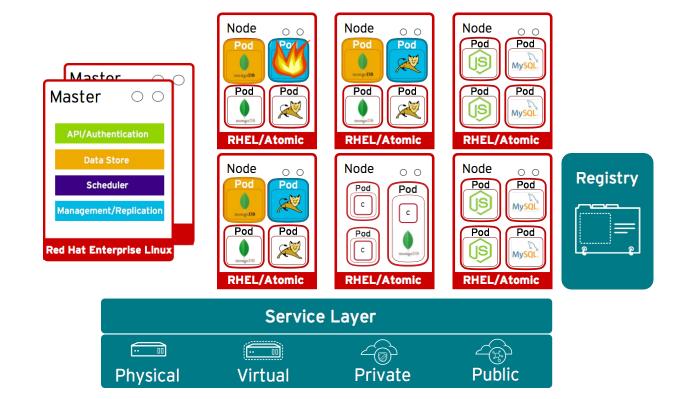

# OpenShift automatically recovers and deploys a new Pod

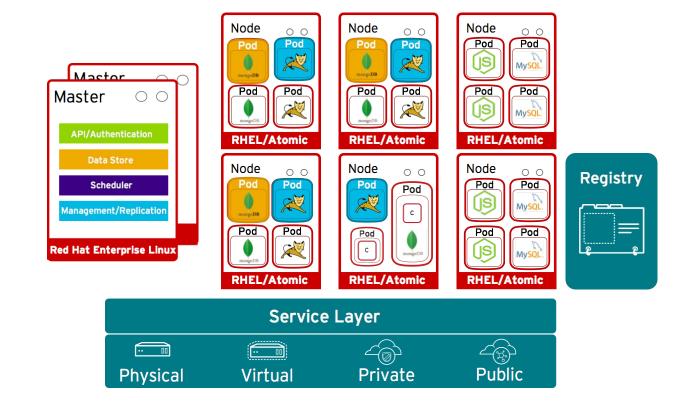

#### Pods can attach to shared storage for stateful services

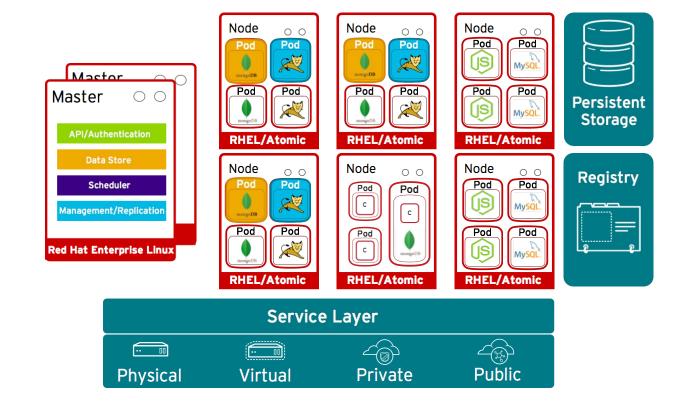

## Routing layer routes external app requests to pods

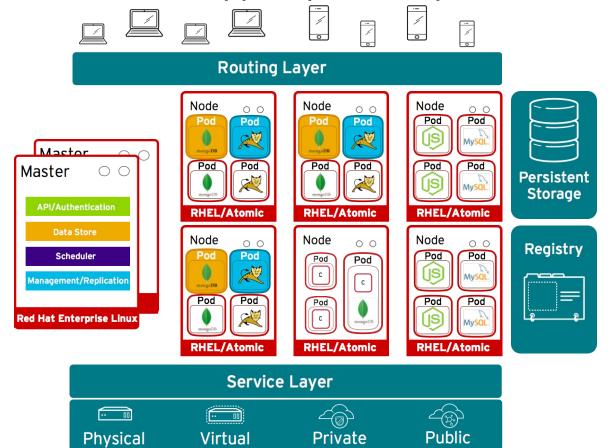

## Developers access openShift via web, CLI or IDE

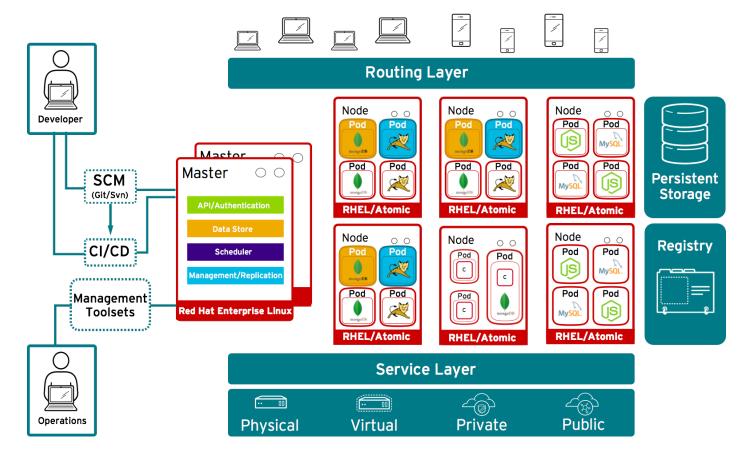

## Storage Capabilities for stateful applications

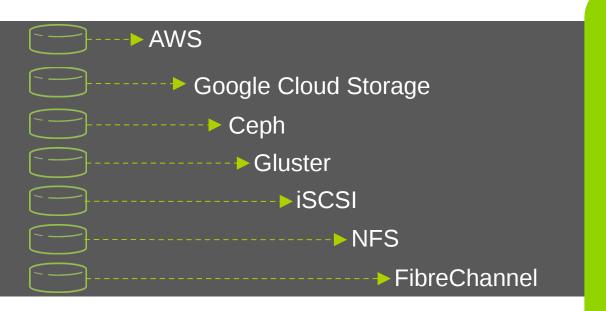

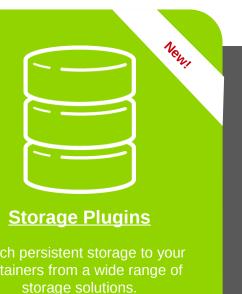

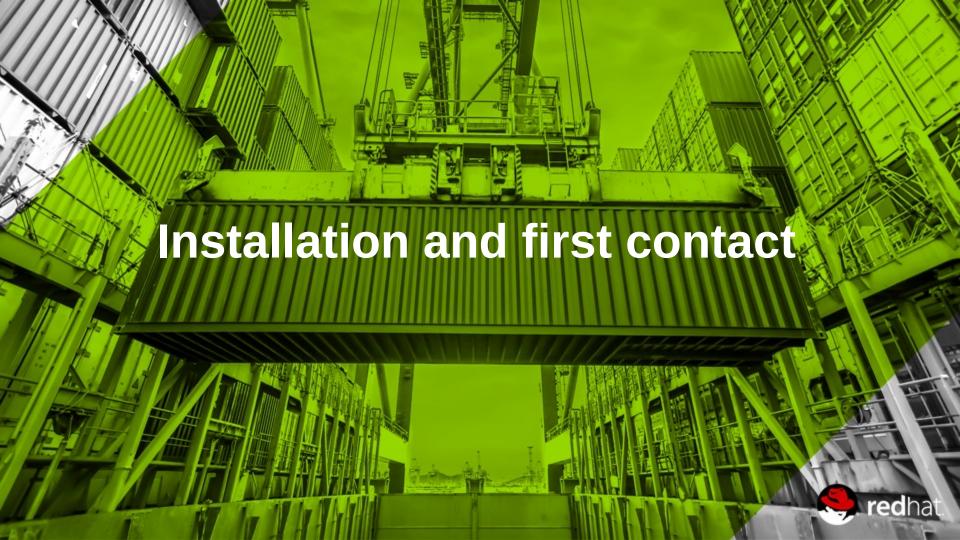

# **Installation Openshift Enterprise 3.1**

#### \*\*\*\* NAME RESOLUTION

Use IDM A A record is needed (\*.app.ose.dom)

#### REPOSITORIES REQUIRED

rhel-7-server-extras-rpms rhel-7-server-ose-3.1-rpms

# yum install -y git net-tools bind-utils iptables-services bridge-utils # yum -y install atomic-openshift-utils # yum -y install docker

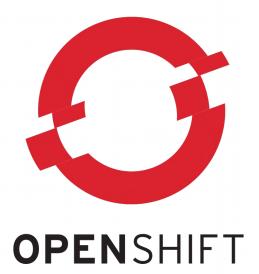

e authentication, configure a registry then

Other steps: Configure Docker + Docker storage, install Openshift, configure the authentication, configure a registry then configure the router (https://access.redhat.com/documentation/en/openshift-enterprise/3.1/installation-and-configuration/chapter-2-installing)

# oc login

To access the web console: https://openshift.dom:8443

#### First contact with OpenShift 3

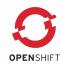

#### **CREATE A NEW USER**

[root@os3 ~]# htpasswd -c /etc/origin/users.htpasswd georges

#### **LOGIN AS A USER**

[root@os3 ~]# oc login

Authentication required for https://os3.mlc.dom:8443 (openshift)

Username: georges

Password:

Login successful.

You don't have any projects. You can try to create a new project, by running

#### **LOGIN AS AN ADMIN**

[root@os3 ~]# oc login -u system:admin -n default

You have access to the following projects and can switch between them with 'oc project ctname':

- \* default (current)
- \* openshift
- \* openshift-infra
- \* template2

Using project "default".

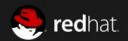

#### **RED HAT** OPENSHIFT ENTERPRISE

Username

Password

Log In

Welcome to Red Hat® OpenShift Enterprise.

#### Welcome to OpenShift.

OpenShift helps you quickly develop, host, and scale applications. Create a project for your application.

**New Project** 

To learn more, visit the OpenShift documentation.

#### First contact with Openshift 3

#### **LOGIN AS A USER AND CREATE A NEW PROJECT**

[root@os3 ~]# oc new-project georges

Now using project "georges" on server "https://os3.mlc.dom:8443".

#### **CREATE AN APPLICATION (using a container from Docker Hub)**

[root@os3 ~]# oc new-app kubernetes/guestbook

- --> Found Docker image a49fe18 (15 months old) from Docker Hub for "kubernetes/guestbook"
  - \* An image stream will be created as "guestbook:latest" that will track this image
  - \* This image will be deployed in deployment config "guestbook"
  - \* Port 3000/tcp will be load balanced by service "guestbook"
- --> Creating resources with label app=guestbook ...

ImageStream "guestbook" created

DeploymentConfig "guestbook" created

Service "guestbook" created

--> Success

Run 'oc status' to view your app.

```
[root@os3 ~]# oc get pods

NAME READY STATUS RESTARTS AGE

guestbook-1-deploy 1/1 Running 0 4s

guestbook-1-t2xos 1/1 Running 0 2s

[root@os3 ~]# oc get service
```

NAME CLUSTER\_IP EXTERNAL\_IP PORT(S) SELECTOR AGE guestbook 172.30.166.174 <none> 3000/TCP app=guestbook,deploymentconfig=guestbook 22m

georges

M

A project admin can add you as an admin to a project by running the command oc policy add-role-to-user admin georges -n projectname>

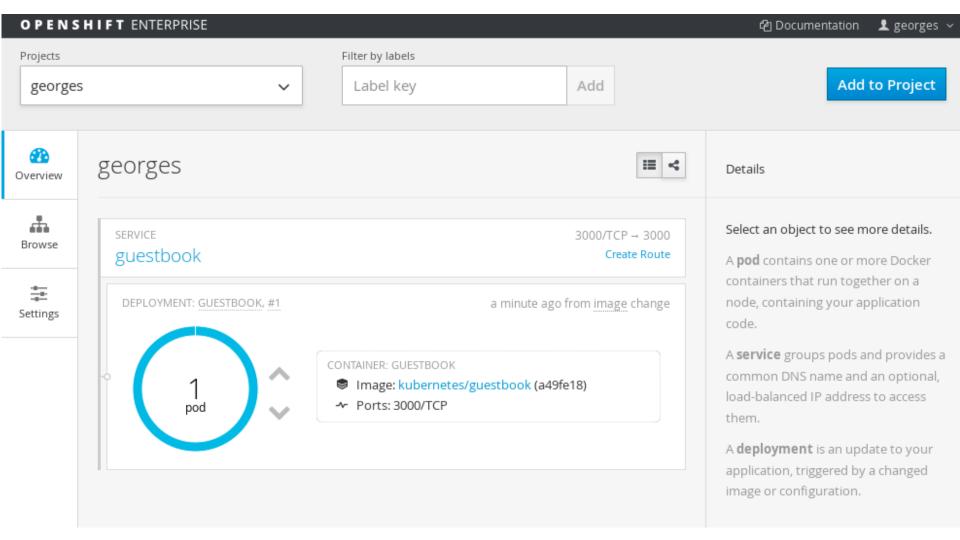

#### First contact with Openshift 3

#### **EXPOSE A SERVICE**

[root@os3 ~]# oc expose service guestbook route "guestbook" exposed

[root@os3 ~]# oc get route NAME HOST/PORT PATH SERVICE LABELS INSECURE POLICY TLS TERMINATION guestbook guestbook-georges.app.os3.mlc.dom guestbook

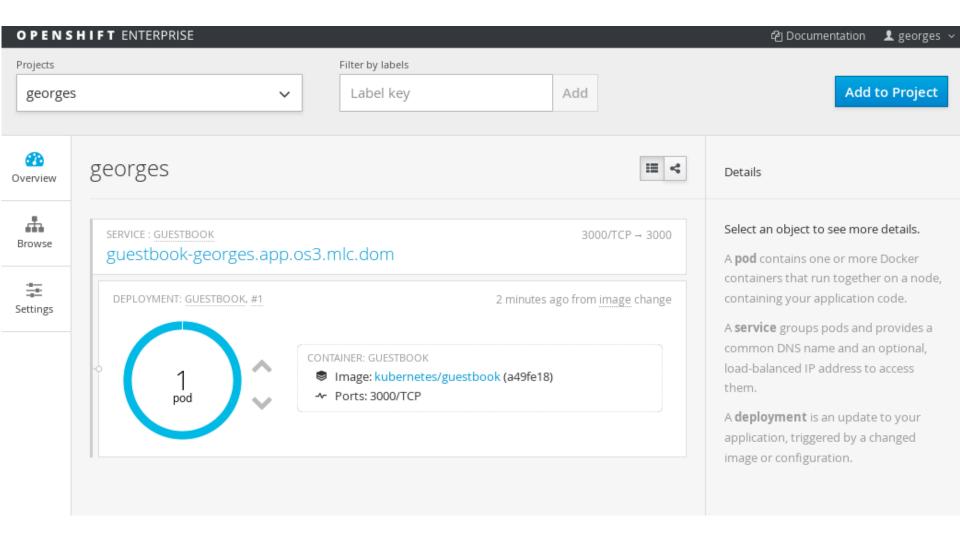

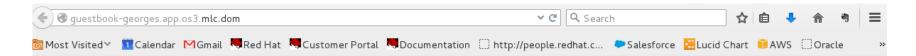

# Guestbook

Waiting for database connection...

SUBMIT

http://guestbook-georges.app.os3.mlc.dom/ /env\_/info

#### **Replication Controllers (RC)**

Used to specify and then ensure the desired number of Pods (replicas) are in existence

#### DeploymentConfiguration(DC)

Defines how something in Openshift should be deployed

```
[root@os3] # oc get rc
CONTROLLER CONTAINER(S) IMAGE(S) SELECTOR
REPLICAS AGE
guestbook-1 guestbook kubernetes/guestbook@sha256:a49fe18bb57c8eee16e2002987e041f5ae9b5b70ae7b3d49eb60e5c26b9c6bd0
app=guestbook,deployment=guestbook-1,deploymentconfig=guestbook 1 10m
```

[root@os3 key]# oc get dc
NAME TRIGGERS LATEST
guestbook ConfigChange, ImageChange 1

#### **SCALING UP**

[root@os3]# oc scale --replicas=3 rc guestbook-1 replicationcontroller "guestbook-1" scaled

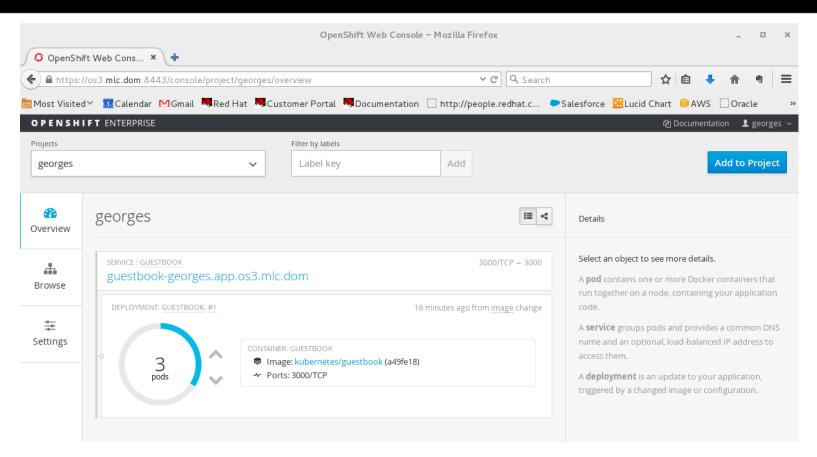

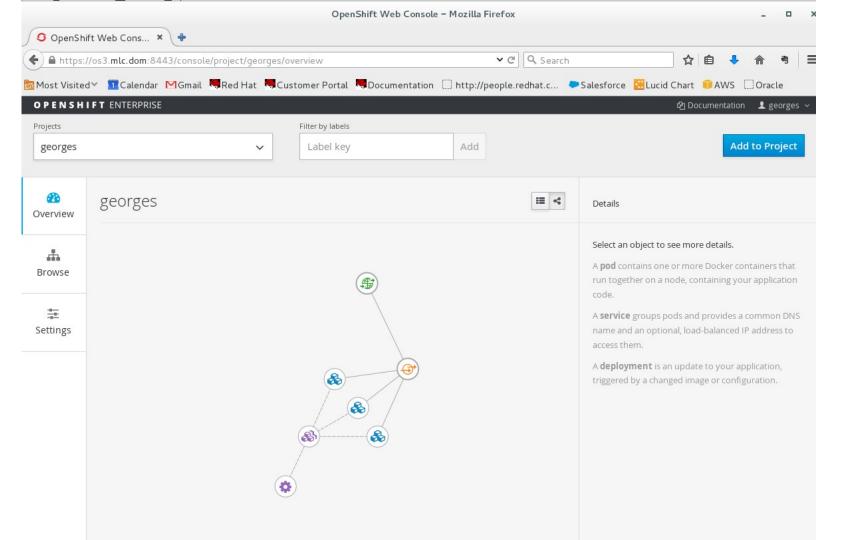

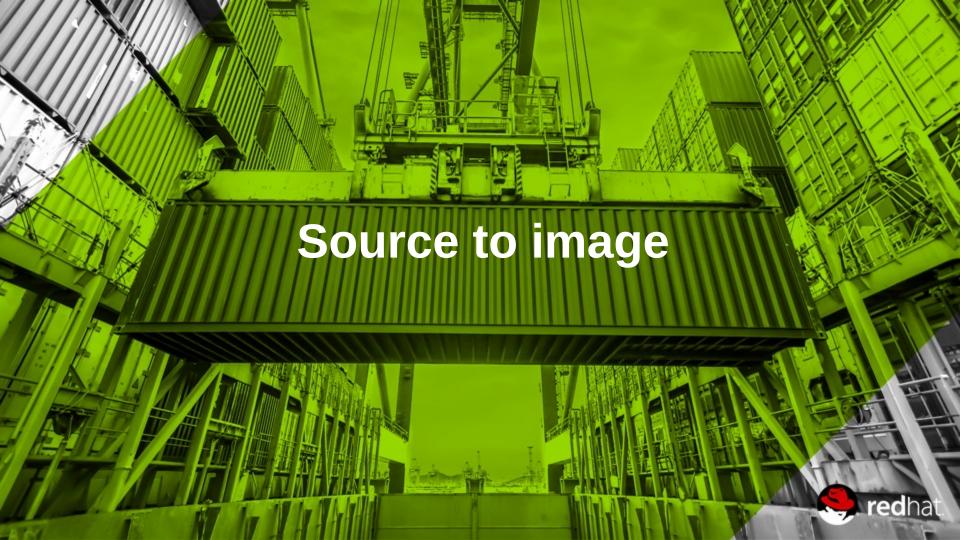

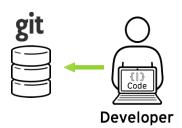

Can configure triggers for automated deployments, builds, and more.

Dev

## Code

Developers can leverage existing development tools and then access the OpenShift Web, CLI or IDE interfaces to create new application services and push source code via GIT. OpenShift can also accept binary deployments or be fully integrated with a customer's existing CI/CD environment.

## **Build**

OpenShift automates the Docker image build process with Source-to-Image (S2I). S2I combines source code with a corresponding Builder image from the integrated Docker registry. Builds can also be triggered manually or automatically by setting a Git webhook.

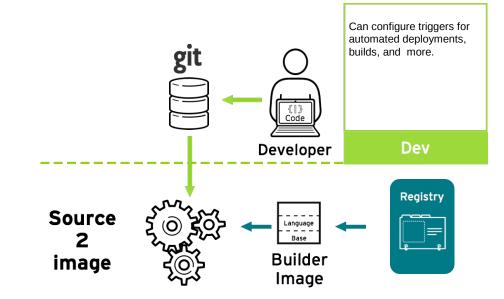

# **Deploy**

OpenShift automates the deployment of application containers across multiple Node hosts via the Kubernetes scheduler. Users can automatically trigger deployments on application changes and do rollbacks, configure A/B deployments & other custom deployment types.

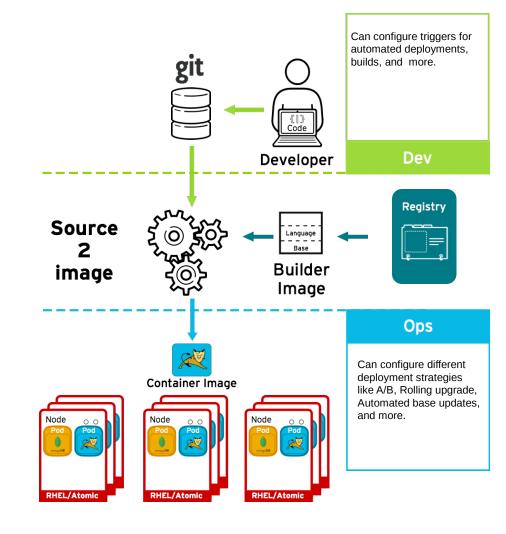

Code

**Build** 

**Deploy** 

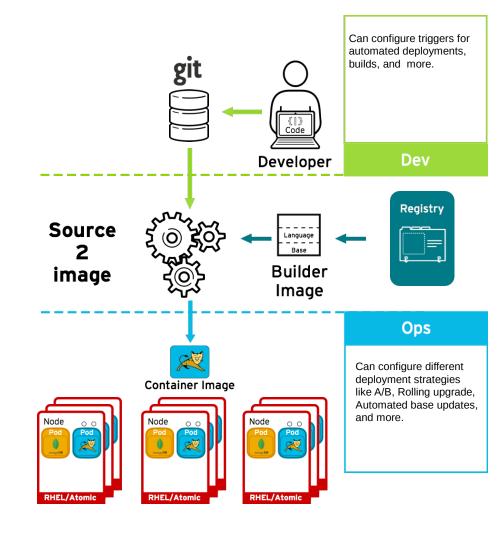

## SOURCE TO IMAGE EXAMPLE

[root@os3 ~]# oc expose service openshift3mlbparks

```
[root@os3 ~]# oc new-project mlbparks
SOURCE TO IMAGE
[root@os3 ~]# oc new-app registry.access.redhat.com/jboss-eap-6/eap-openshift~https://github.com/michaellessard/openshift3mlbparks.git
[root@os3 ~]# oc get builds
NAME
                TYPE
                         FROM
                                   STATUS STARTED
                                                            DURATION
                                    Running 12 seconds ago 12s
openshift3mlbparks-1 Source Git
# oc build-logs openshft3mlbparks-1
Downloading: https://repo1.maven.org/maven2/org/apache/commons/commons-compress/1.5/commons-compress-1.5.jar
Downloaded: https://repo1.maven.org/maven2/org/codehaus/plexus/plexus-archiver/2.4.1/plexus-archiver-2.4.1.jar (161 KB at
1417.2 KB/sec)
Downloading: https://repo1.maven.org/maven2/org/tukaani/xz/1.2/xz-1.2.jar
Downloaded: https://repo1.maven.org/maven2/org/apache/maven/maven-archiver/2.5/maven-archiver-2.5.jar (22 KB at 150.0
KB/sec)
[root@os3 ~]# oc get pods
NAME
                    READY
                              STATUS
                                         RESTARTS AGE
openshift3mlbparks-1-build 0/1
                                 Completed 0
                                                    2m
openshift3mlbparks-1-ntig9 1/1
                                 Running 0
                                                  27s
```

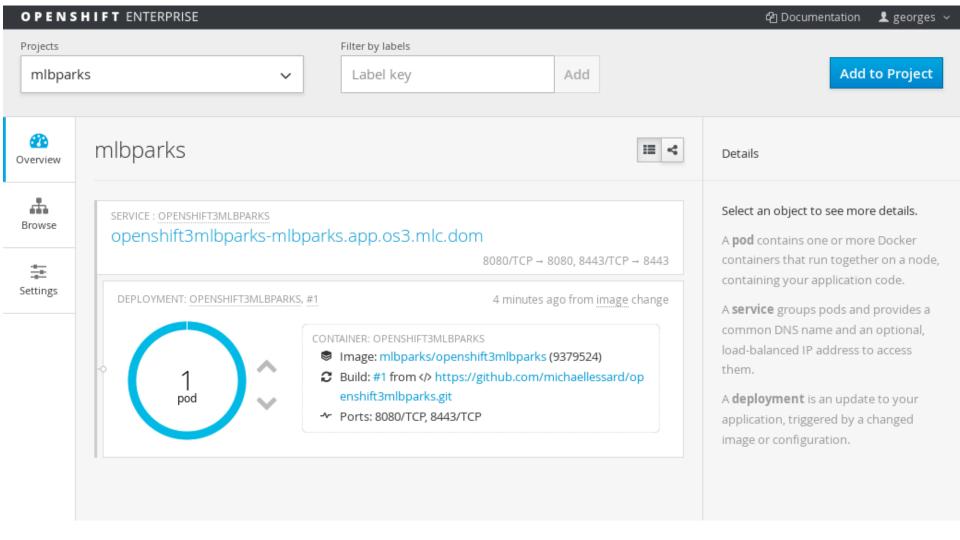

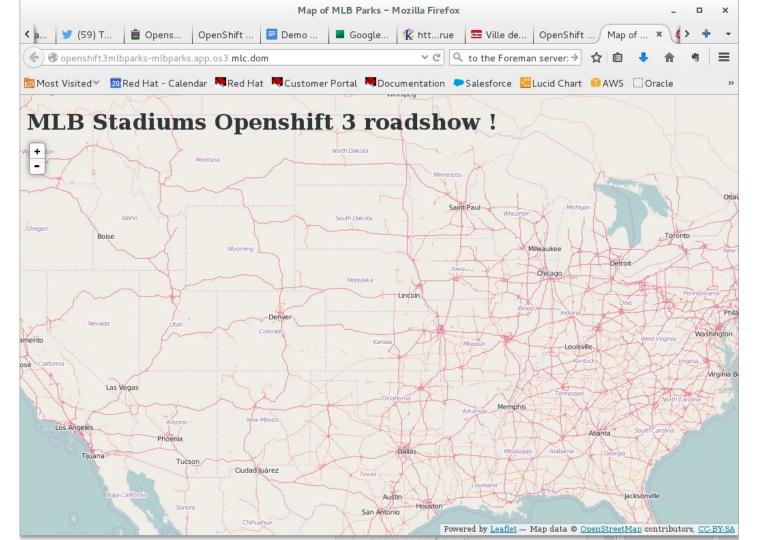

## **ENVIRONMENT VARIABLES + DC**

[root@os3 ~]# oc new-app mongodb -e MONGODB\_USER=mlbparks -e MONGODB\_PASSWORD=mlbparks -e MONGODB\_DATABASE=mlbparks -e MONGODB\_ADMIN\_PASSWORD=mlbparks

[root@os3 ~]# oc get dc

NAME TRIGGERS LATEST

mongodb ConfigChange, ImageChange 1
Openshift3mlbparks ConfigChange, ImageChange 1

# oc env dc openshift3mlbparks -e MONGODB\_USER=mlbparks -e MONGODB\_PASSWORD=mlbparks -e

MONGODB\_DATABASE=mlbparks

deploymentconfig "openshift3mlbparks" updated

[root@os3 ~]# oc get dc

NAME TRIGGERS LATEST

mongodb ConfigChange, ImageChange 1 openshift3mlbparks ConfigChange, ImageChange 2

#### **DOCKER IMAGES IS NOW AVAILABLE**

[root@os3 ~]# docker images

REPOSITORY TAG IMAGE ID CREATED VIRTUAL SIZE 172.30.177.161:5000/mlbparks/openshift3mlbparks latest 80e9485fd5bb 30 minutes ago 958.9 MB

172.30.177.161:5000/mlbparks/openshift3mlbparks <none> 80e9485fd5bb 30 minutes ago 958.9

ΜB

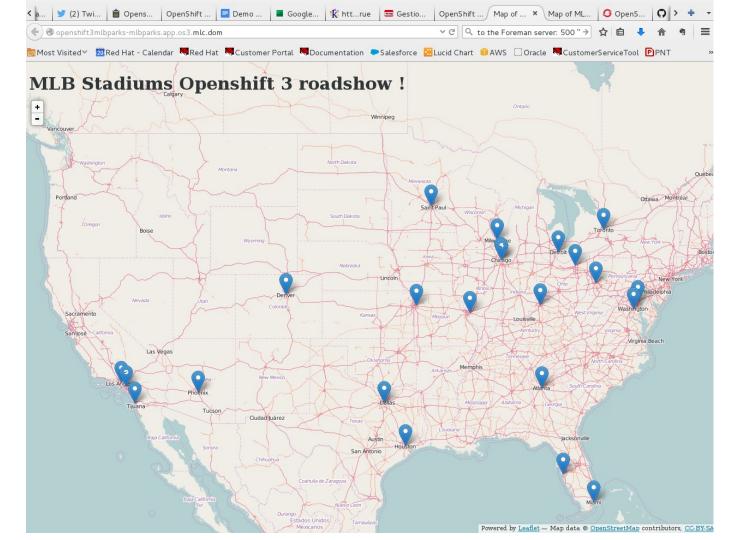

# OpenShift Product Roadmap Plan

#### 3.0 - June 2015

- Docker container runtime & image packaging format
- Kubernetes orchestration & mgt.
- Source-to-Image & Docker builds
- •JBoss EAP 6.4, JWS 3.0, A-MQ 6.2
- •SCL images (Node, Python, PHP, Ruby...)
- •Shared storage volumes for stateful apps
- Projects & team collaboration
- OAuth & enterprise auth integration (LDAP)
- Enhanced Web, CLI and IDE interfaces
- Manual scaling

#### 3.1 - Q4CY15

- CPU autoscaling \*
- Integration Service / Fuse 6.x
- Decision Service / BRMS
- Cache Service / JDG
- •Eclipse IDE completion
- •Web/CLI UX enhancements
- •SCL 2 image updates
- •CloudForms 4.0 OSE Provider
- ●CPU/Memory Metrics Aggregation

- Additional storage plugins
- Networking enhancements
- •ELK Log Aggregation
- CPU/Memory Overcommit
- •HA Ref Arch/Enhancements
- Job Controller
- •LDAP teams integration
- Jenkins Image / CI integration

### 3.0.x - Q3CY2015

- •F5 & External Routing Examples
- Reference architectures
- Bug fixes

#### 3.2 - 1HCY16 (TBD)

- Mobile Service/Red Hat Mobile
- Autoscaling Enhancements
- CI/CD Pipelines
- Build Automation / Binary
   Deployment & ALM Integration
- Service Catalog
  - Dev UX enhancements

- Idling
- Non-SNI routing
- OpenStack Neutron
- CloudForms Active Management
- Enterprise Registry
- Storage Enhancement
- Routing Enhancements

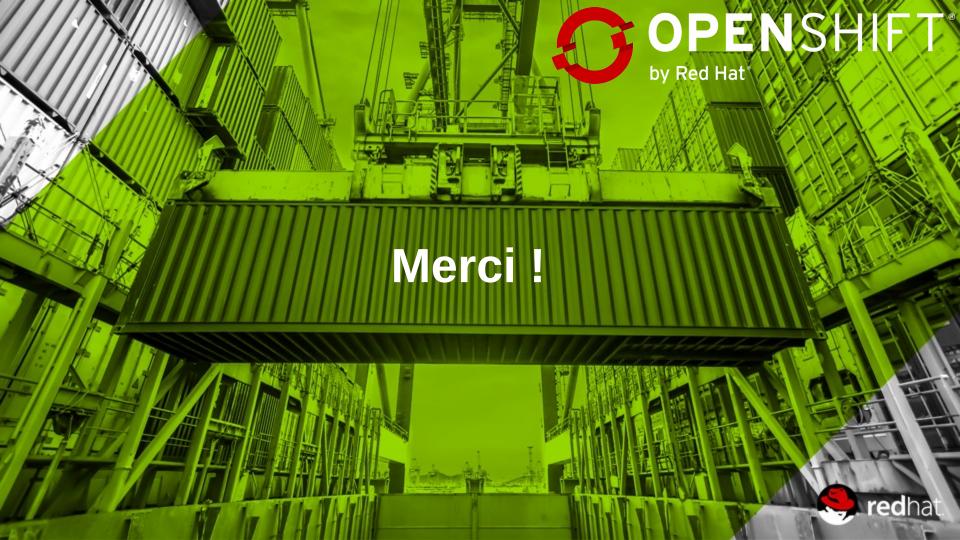